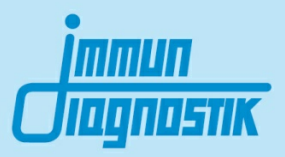

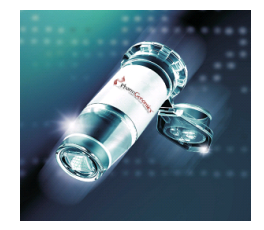

# MutaCHIP<sup>®</sup> CYP<sup>+</sup>

DNA-Macroarray Kit für die Untersuchung von Mutationen in den Cytochrom P450 2D6, 1A1, 1A2, 2B6 2C9, 2C19, 3A4, 3A5 und VKORC1 Genen

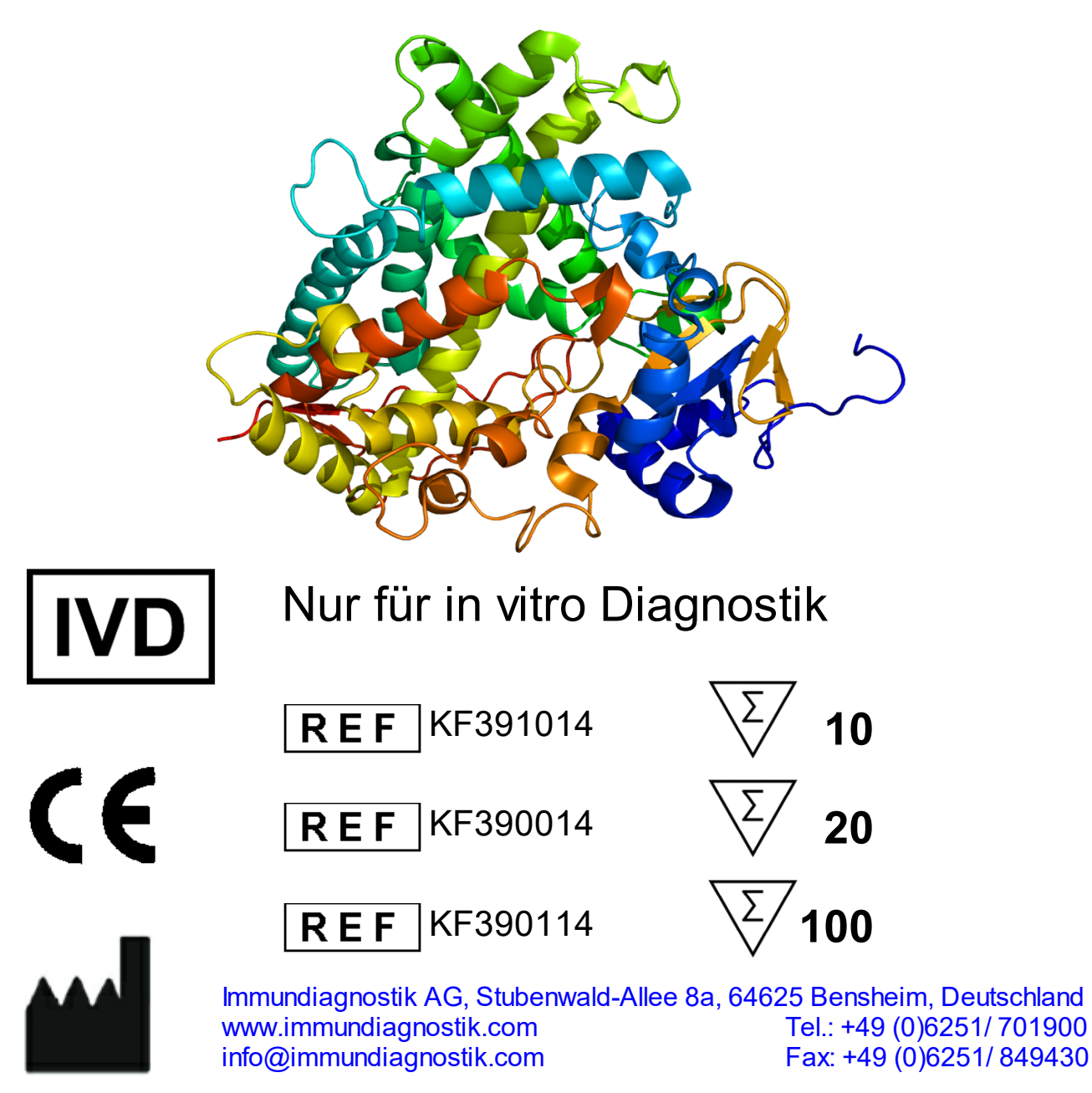

**Version 1.4 / Mai 2019**

## **Inhaltverzeichnis**

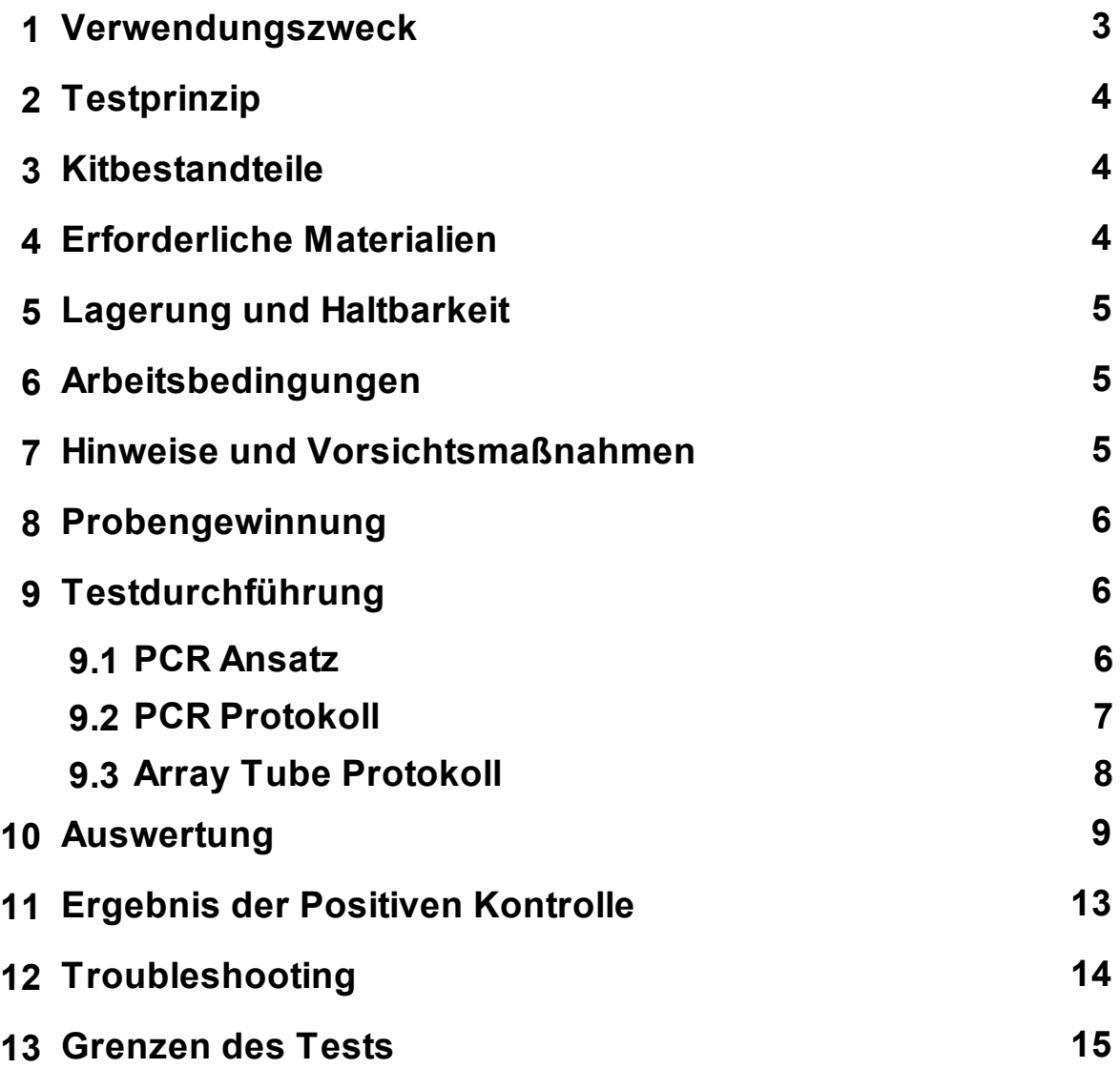

## <span id="page-2-0"></span>**1 Verwendungszweck**

Das CYP+ Kit ist ein molekularbiologischer Test zur Untersuchung von Mutationen und Polymorphismen des Cytochrom P450 2D6, 1A1, 1A2, 2B6, 2C9, 2C19, 3A4, 3A5 und VKORC1 Genen aus genomischer DNA. Der Test basiert auf der Macroarray Technologie. Die untersuchten Genvarianten stehen im Zusammenhang mit fehlender, erhöhter oder verminderter Aktivität der entsprechenden Enzymen. Folgende Allele werden durch den Test detektiert:

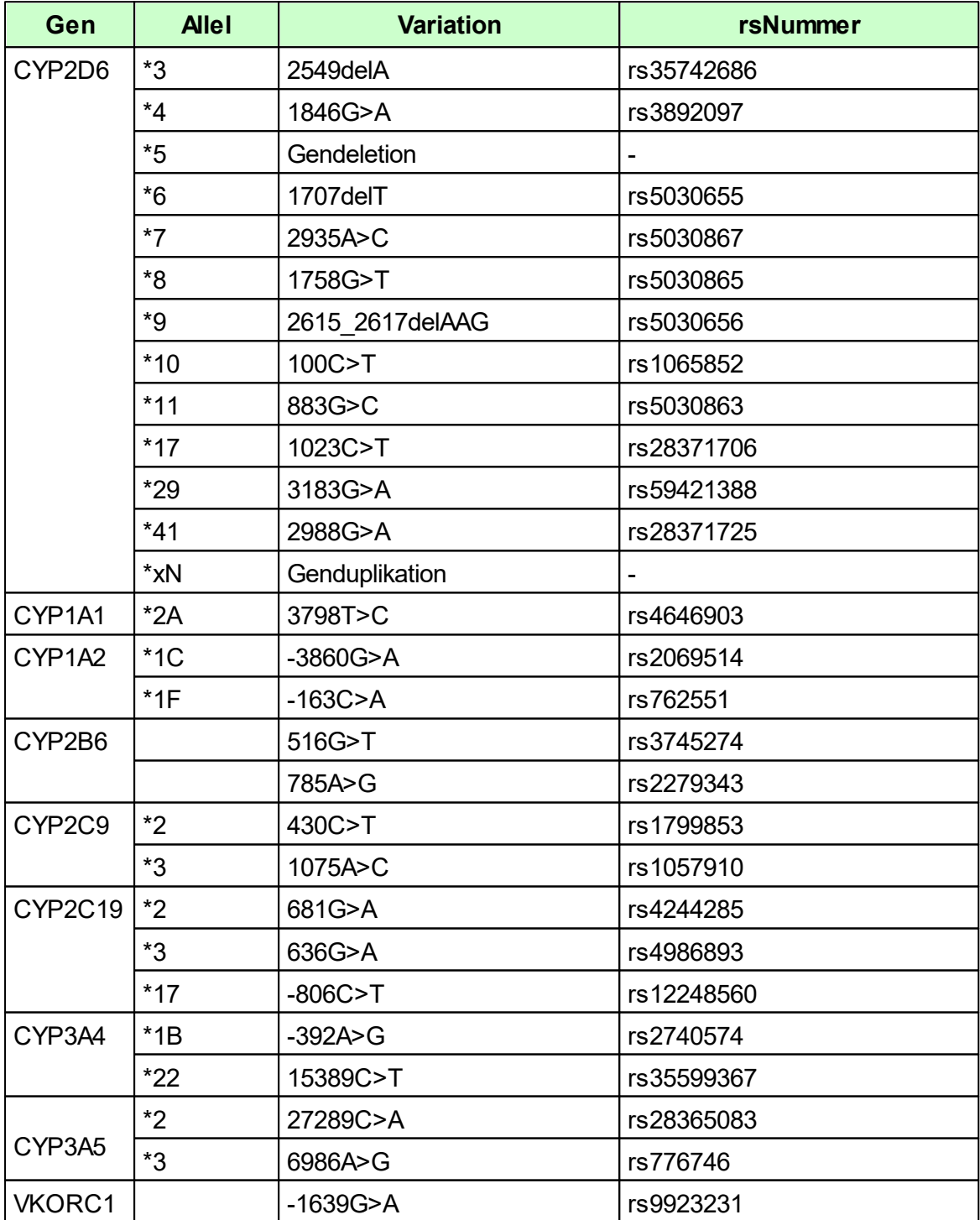

## <span id="page-3-0"></span>**2 Testprinzip**

Die Zielsequenzen werden mittels PCR amplifiziert. Nach einer Denaturierung werden die Amplifikationsprodukte in das Array Tube gegeben. Dort binden die PCR Fragmente an die auf dem Array immobilisierten Sonden. Ein Waschschritt entfernt alle unspezifisch gebundenen Fragmente. Im Anschluss wird der Conjugation Mix hinzugegeben, welcher an den Sonden-PCR Fragment-Komplex bindet. Ein weiterer Waschschritt entfernt den ungebundenen Conjugation Mix. Die anschließende Zugabe des Substrats löst eine Fällungsreaktion an den Sonden aus, an denen DNA gebunden ist. Im nächsten Schritt wird die Präzipitationsreaktion durch einen Waschschritt beendet. Das Präzipitationsmuster wird mit dem Imagereader ausgelesen und von der dazugehörigen Software interpretiert.

## <span id="page-3-1"></span>**3 Kitbestandteile**

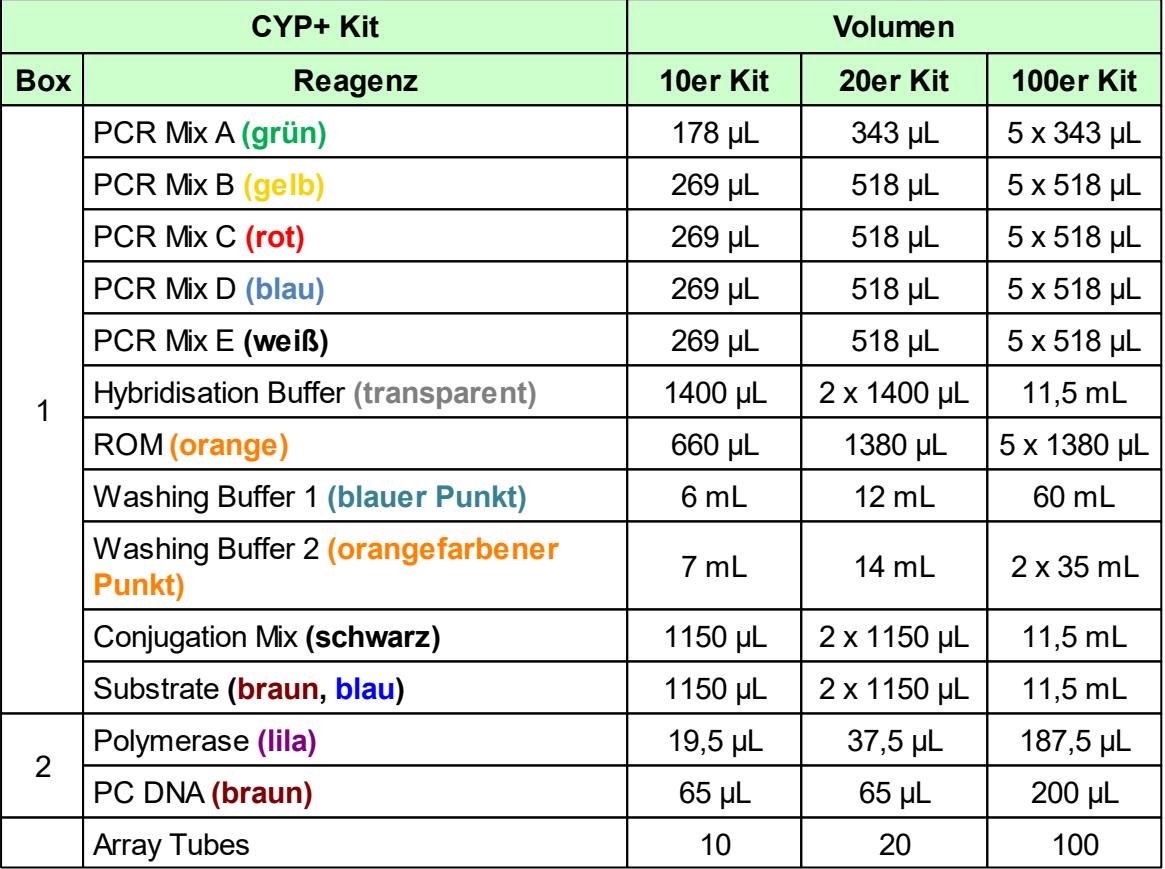

## <span id="page-3-2"></span>**4 Erforderliche Materialien**

*Benötigte Geräte - müssen separat erworben werden:*

- Notebook + Genotyping Software  $\bullet$
- $\bullet$ Imagereader
- $\bullet$ Thermocycler für PCR (Peqlab Primus 25 advanced oder Analytik Jena Biometra TAdvanced 96 [Aluminiumblock])
- Thermomixer mit Kühlfunktion (BIOER Mixing Block MB-102)

Die CE Konformität besteht nur, wenn die oben genannten Komponenten verwendet werden.

*Benötigte Geräte und Verbrauchsmaterialien - nicht mitgeliefert:*

- Pipetten:
	- $0.1 2.5$  µL
	- $0, 5 10 \mu L$
	- $\circ$  10 200 µL
	- $\circ$  100 1000 uL
- 200 µL PCR Gefäße (steril)

## <span id="page-4-0"></span>**5 Lagerung und Haltbarkeit**

- Der Lichtschutzfolien-Beutel beinhaltet 5 Array Tubes mit geöffnetem Deckel und ist bei Raumtemperatur (RT) zu lagern.
	- o Einen angebrochenen Beutel mit verbleibenden Array Tubes lose verschließen (keine Klebestreifen verwenden).
	- o Die Deckel von verbleibenden Array Tubes nicht schließen.
	- o Den Beutel an einem dunklen, trockenen Ort lagern.
	- o Die Array Tubes in einem angebrochenen Beutel sind unter diesen Bedingungen mehrere Wochen haltbar. Um selbst minimale Performanceverluste zu vermeiden, empfehlen wir jedoch den Verbrauch eines geöffneten Array Tube Beutels möglichst innerhalb von vier Wochen!
- Die Polymerase und die PC DNA (Positive Kontroll-DNA) sind bei -20 °C zu  $\bullet$ lagern.
- Alle anderen Komponenten sind bei +2 bis 8 °C zu lagern.
- Das Substrat ist unbedingt vor Lichteinwirkung zu schützen.
- Alle Reagenzien sollten bis zum unmittelbaren Gebrauch bei ihrer angegebenen Lagertemperatur verweilen.

## <span id="page-4-1"></span>**6 Arbeitsbedingungen**

Die Vorschriften und Grundsätze für molekularbiologisches Arbeiten müssen eingehalten werden.

- Die Arbeitsschritte zügig durchführen.  $\bullet$
- Alle PCR Reagenzien während des Arbeitens kühlen.

## <span id="page-4-2"></span>**7 Hinweise und Vorsichtsmaßnahmen**

- Verwenden Sie **frisch** extrahierte genomische DNA aus EDTA-Vollblut. o Der Test wurde mit dem QIAamp DNA Blood Mini Kit validiert.
- Die Array Tubes ...
	- o sind nur für den Einmalgebrauch bestimmt.
	- o sind nur zur *in-vitro* Diagnostik zu verwenden.
	- o nicht von unten berühren, um Verunreinigung auf der Array Unterseite zu vermeiden.
	- o dürfen während den Arbeitsschritten nicht austrocken!
	- o sind vor Sonneneinstrahlung und Staub zu schützen.
	- o sind mit zwei Händen zu öffnen. Dabei ist darauf zu achten, dass kein Druck auf das Array Tube ausgeübt wird.
	- o dürfen niemals zentrifugiert werden.
	- o darf nur mit den im Protokoll erwähnten Substanzen verwendet werden.
- Die Oberfläche des Array darf nicht mit der Pipettenspitze berührt werden.
- Mischen Sie keine Reagenzien aus unterschiedlichen Lots.  $\bullet$

## <span id="page-5-0"></span>**8 Probengewinnung**

Als Matrize für die PCR Amplifikation dient genomische DNA aus EDTA-Vollblut. Die DNA-Konzentration sollte zwischen 10-40 ng/µL liegen. Die Reinheit (OD<sub>260/280</sub>) der DNA sollte zwischen 1,8 und 2,0 liegen.

**Für den Assay darf nur hochmolekulare (frisch extrahierte) DNA verwendet werden.**

## <span id="page-5-1"></span>**9 Testdurchführung**

#### <span id="page-5-2"></span>**9.1 PCR Ansatz**

Zur Amplifikation der Ziel-DNA werden fünf PCR-Ansätze benötigt. Alle Komponenten vor Verwendung vorsichtig mischen (Polymerase nicht vortexen!) und kurz anzentrifugieren. Diese werden wie im Folgenden beschrieben pipettiert. Wenn mehrere Proben parrallel amplifiziert werden, kann je PCR Ansatz ein Mastermix aus PCR Mix und Polymerase (für z.B. n + 0,2 Proben) hergestellt werden (Achtung: eine gute Durchmischung sicherstellen, nicht vortexen!).

#### **PCR Ansatz 1:**

Für den PCR Ansatz 1 darf die insgesamt eingesetzte DNA Menge 200 ng nicht übersteigen. Falls die Konzentration der Probe höher ist, entsprechend weniger Volumen einsetzen und mit PCR H<sub>2</sub>O auf 25 µL auffüllen.

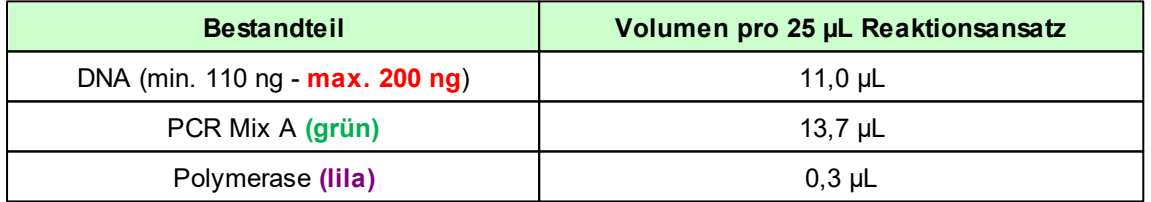

#### **PCR Ansatz 2:**

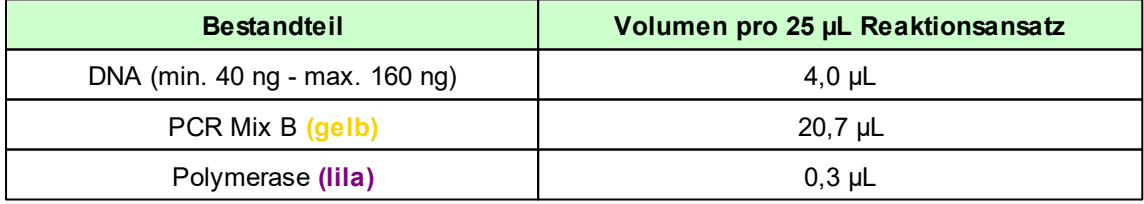

#### **PCR Ansatz 3:**

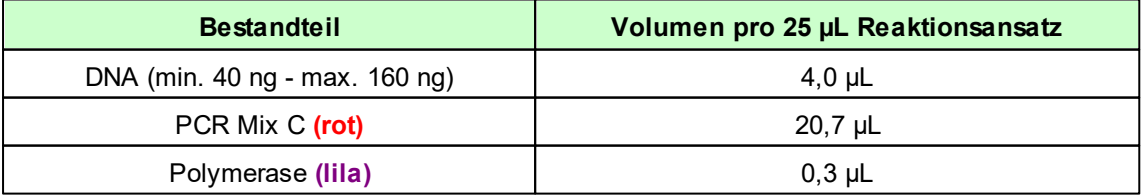

#### **PCR Ansatz 4:**

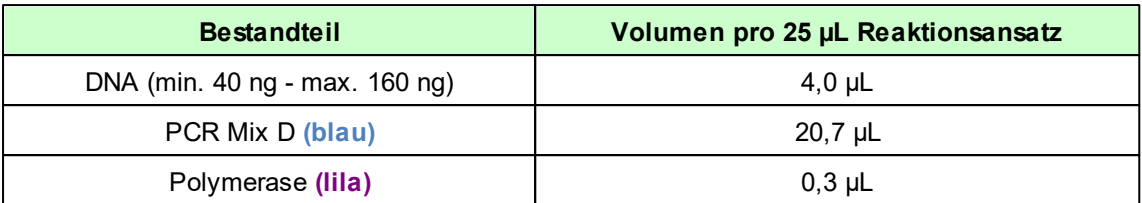

#### **PCR Ansatz 5:**

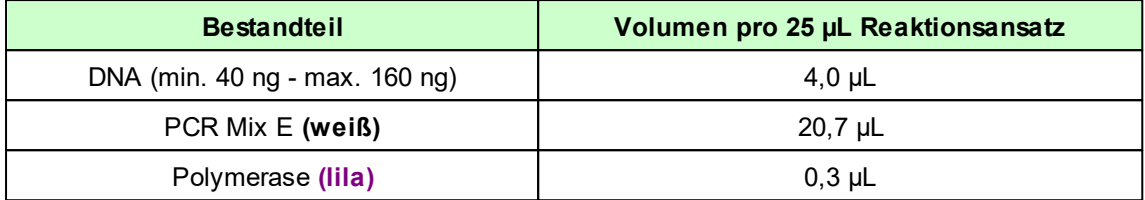

Die PCR Ansätze vorsichtig durchmischen und anzentrifugieren. Anschließend in den Thermocycler stellen und das in 9.2 beschriebene PCR Protokoll verwenden.

## <span id="page-6-0"></span>**9.2 PCR Protokoll**

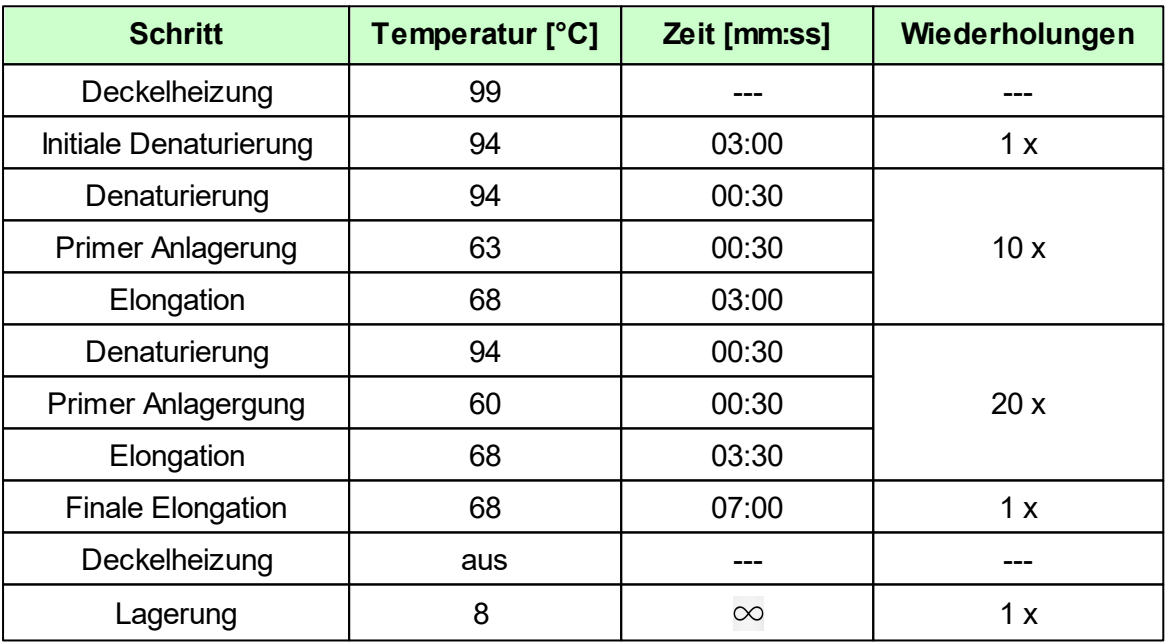

Nach diesem Schritt können die PCR Produkte bis zu 14 Tage bei +2 bis +8 °C gelagert werden. PCR Produkte niemals bei unter 0 °C lagern.

Wenn ein anderer Thermocycler verwendet wird als die unter Abschnitt 4 empfohlenen, muss das PCR Protokoll neu etabliert werden (andere Thermocycler haben abweichende Heizraten). Wichtig: Damit verliert der Test seine Validität.

## <span id="page-7-0"></span>**9.3 Array Tube Protokoll**

Alle Reagenzien sollten bis zum unmittelbaren Gebrauch bei ihrer angegebenen Lagertemperatur verweilen. Die Reagenzien sind vor Benutzung gut zu durchmischen.

#### **A) Vorbereitung des Hybridisation Buffer**

Falls der Hybridisation Buffer trüb oder ein Präzipitat sichtbar ist, muss dieser bei max. 60 °C für einige Minuten erwärmt werden bis die Flüssigkeit klar ist (z.B. im vorheizenden Thermoshaker). Anschließend durch Invertieren homogenisieren. Vor dem Verwenden muss der Hybridisation Buffer auf Raumtemperatur abgekühlt werden.

#### **B) Thermoshaker vorheizen**

Thermoshaker auf **55 °C** vorheizen.

#### **C) Vorbereitung der DNA Proben**

- **60 µL** ROM in einem 200 µL PCR Reaktionsgefäß vorlegen.
- **2 µL** pro PCR-Produkt (A, B, C, D und E) hinzufügen, vortexen und abzentrifugieren.
- Das Gemisch für **2 min** bei **95 °C** im Thermocycler denaturieren.
- Umgehend **100 µL** Hybridisation Buffer zu dem denaturierten PCR Produkt geben und durch auf und ab pipettieren durchmischen.
- Das Gemisch **vollständig** in das Array Tube überführen ohne dabei die Oberfläche des Arrays zu berühren.

#### **D) Hybridisierung**

Das Array Tube mit der Probe bei **55 °C** und **550 rpm** für **60 min** im  $\bullet$ Thermoshaker hybridisieren.

#### **E) Waschschritt nach der Hybridisierung**

- Das Array Tube aus dem Thermoshaker entnehmen. **Den Hybridisation Buffer**  $\bullet$ **in dem Array Tube belassen bis die Zieltemperatur für den nächsten Schritt erreicht worden ist.**
- Den Thermoshaker auf **50 °C** temperieren.
- Wenn die Zieltemperatur erreicht ist, den Hybridisation Buffer vollständig entfernen, auch die Tröpfchen aus dem Deckel.
- **500 µL Washing Buffer 1** vorsichtig in das Array Tube pipettieren.
- Bei **50 °C** und **550 rpm** für **5 min** im Thermoshaker inkubieren.

#### **F) Konjugationsschritt**

- Das Array Tube aus dem Thermoshaker entnehmen. **Den Washing Buffer 1 in dem Array Tube belassen bis die Zieltemperatur für den nächsten Schritt erreicht worden ist.**
- Den Thermoshaker auf **21 °C** temperieren.
- Wenn die Zieltemperatur erreicht ist, den Washing Buffer 1 vollständig entfernen.
- **100 µL** Conjugation Mix vorsichtig in das Array Tube pipettieren.
- Bei **21 °C** und **550 rpm** für **15 min** im Thermoshaker inkubieren.

#### **G) Waschschritt nach Konjugation**

- Den Conjugation Mix vollständig entfernen.
- **500 µL Washing Buffer 2** vorsichtig in das Array Tube pipettieren.
- Bei **21 °C** und **550 rpm** für **5 min** im Thermoshaker inkubieren.

#### **H) Präzipitation**

**Achtung: Das Array Tube darf während und nach dem Färben nicht geschüttelt werden!**

- Den Washing Buffer 2 vollständig entfernen.  $\bullet$
- $\bullet$ **100 µL** Substrate in das Array Tube geben und für **5 min** bei **21 °C** im Thermoshaker inkubieren **(keine Schüttelfunktion aktivieren - externen Timer nutzen)**.
- Anschließend das Substrate vollständig entfernen und umgehend **100 µL Washing Buffer 2** hinzugeben.
- Den Washing Buffer 2 sofort wieder **vollständig** entfernen.
- Das Array Tube in den Imagereader platzieren und die Schritte aus dem nächsten  $\bullet$ Kapitel befolgen.

### <span id="page-8-0"></span>**10 Auswertung**

Die Auswertung erfolgt über die mitgelieferte Genotyping Software. Die Ergebnisse werden in einem Report zusammengestellt. Für die Auswertung des Assays folgen Sie der anschließenden kurzen Anleitung.

#### **Schritt 1: Ein neues Projekt erstellen**

Klicken Sie auf die Schaltfläche *Neues Projekt erstellen.*

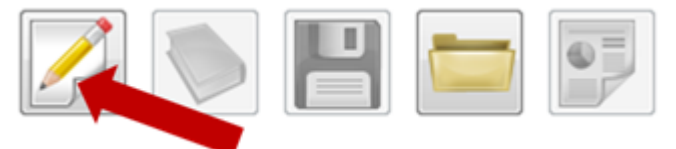

Vergeben Sie einen beliebigen Namen für das Experiment und speichern Sie es anschließend indem Sie auf die Schaltfläche *Speichern* klicken.

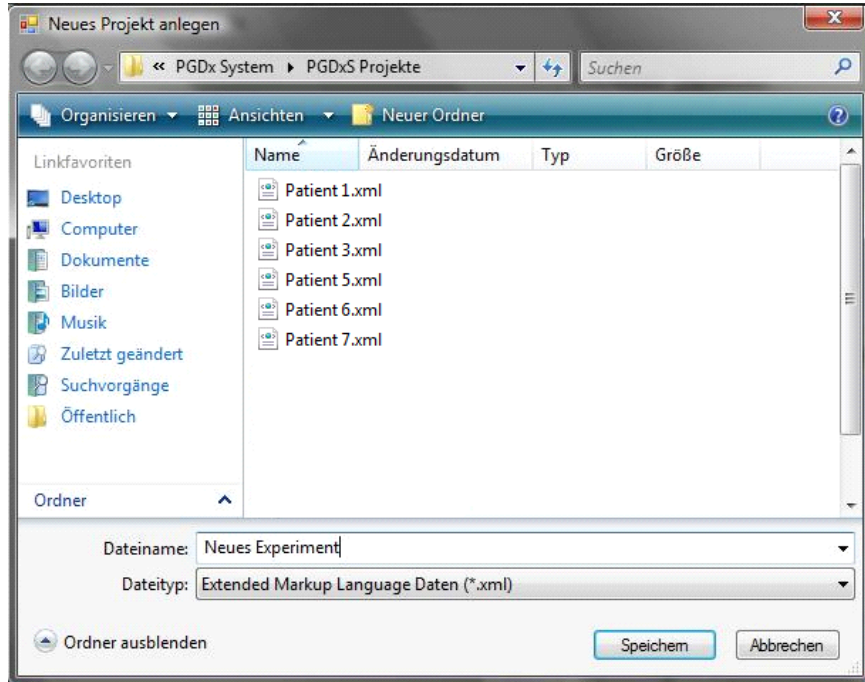

#### **Schritt 2: Analyseprozess starten**

Klicken Sie auf die Schaltfläche *Analysevorgang starten,* um die Datenanalyse zu starten.

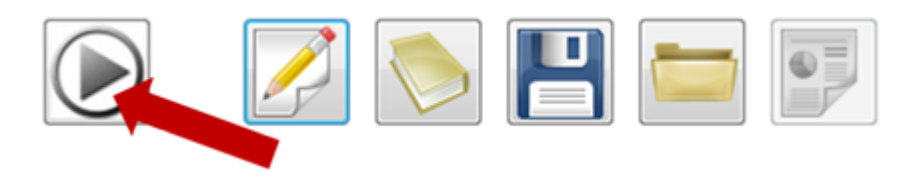

#### **Schritt 3: Qualitätsprüfung des Array Tubes**

Um ein einwandfreies Analyseergebnis zu erhalten, muss zunächst die Bildqualität des Array Tubes überprüft werden. Staubpartikel auf der Unterseite des Array Tubes können die Analyse beinträchtigen. Diese können durch das Säubern mit einem weichen und feuchten Tuch entfernt werden. Klicken Sie auf die Schaltfläche *Analyse fortsetzen,* falls die Bildqualität der in der unteren Abbildung entspricht. Wenn nicht, klicken Sie auf die Schaltfläche *Neues Bild*. Nachdem Sie die Unterseite des Array Tubes gereinigt haben, starten Sie erneut den Analysevorgang.

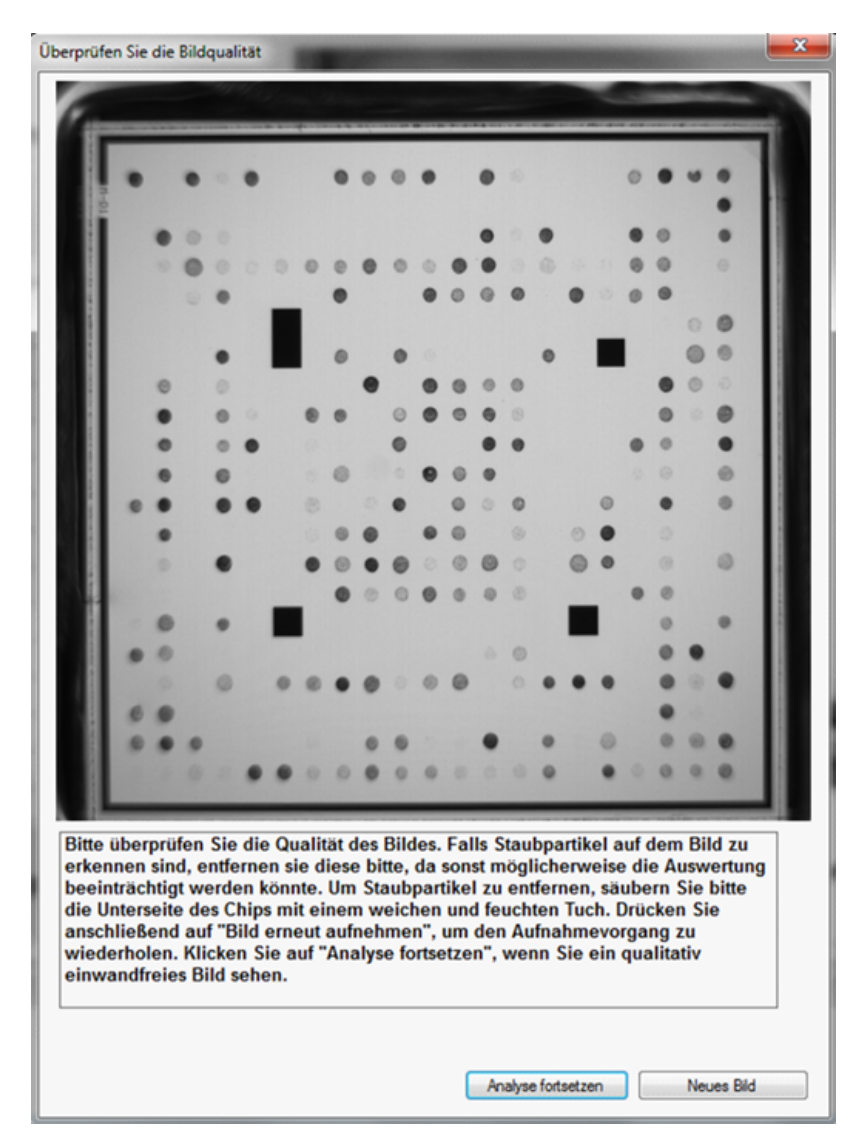

#### **Schritt 4: Genotypisierungsergebnisse**

Nachdem die Datenanalyse vollständig durchgeführt wurde, können die Ergebnisse im Analysemodul / Genotypisierungsmodul oder im diagnostischen Report abgerufen werden.

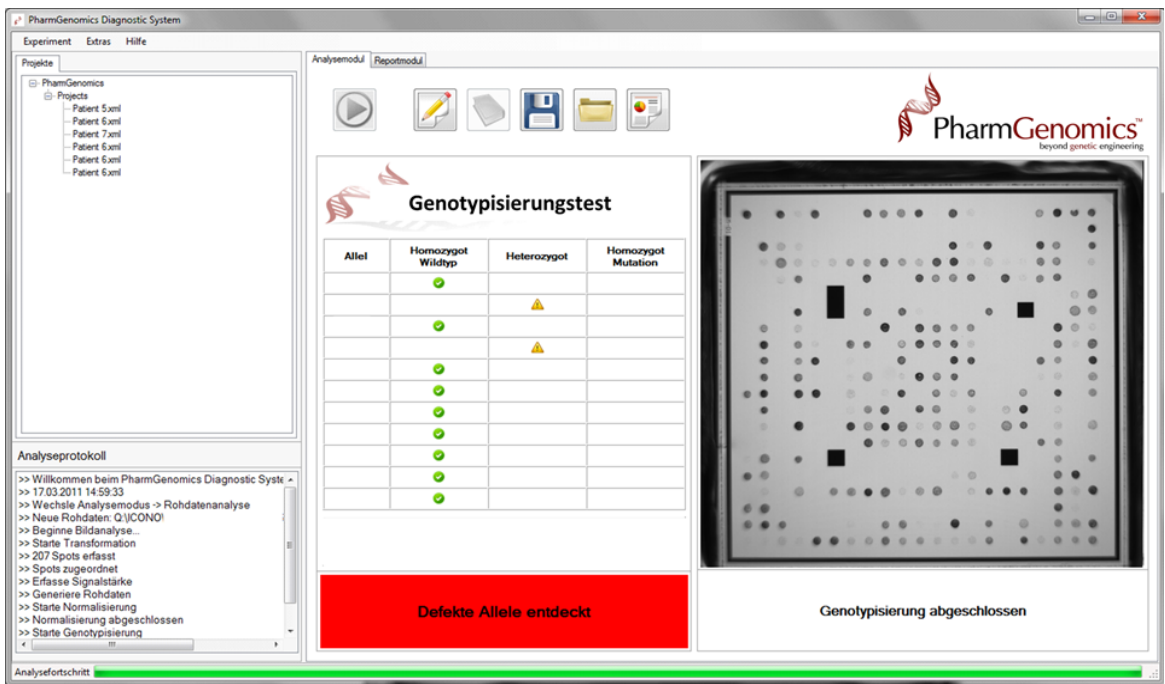

Die dabei verwendeten Symbole werden in der unten stehenden Tabelle erläutert.

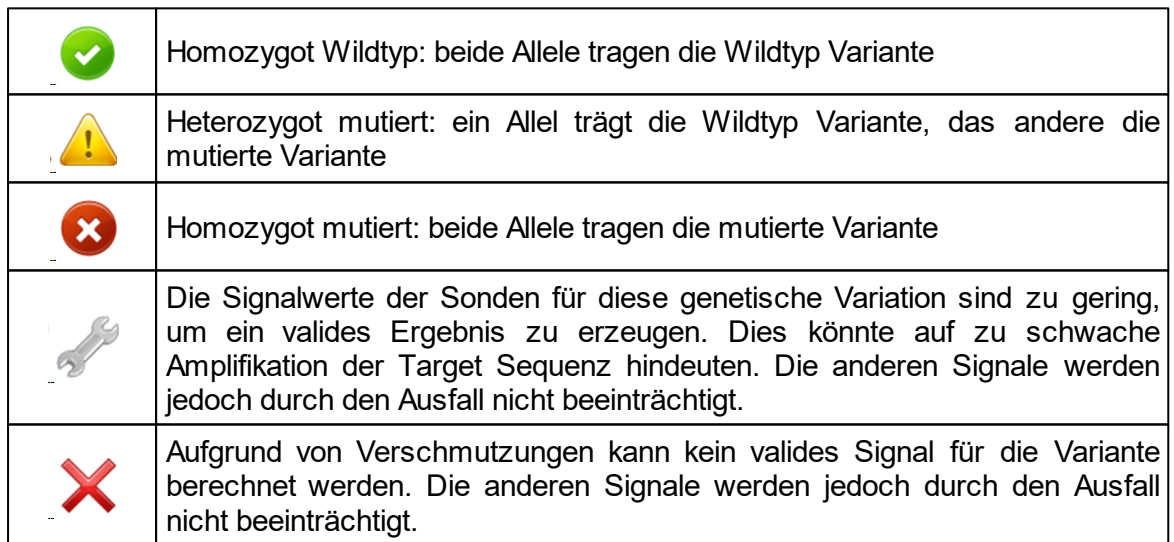

#### **Schritt 5: Diagnostischer Report**

Im Report Modul können die patientenbezogenen Daten sowie Informationen zum behandelnden Arzt hinterlegt werden. Diese werden dann in den diagnostischen Report übernommen. Um den diagnostischen Report anzuzeigen, klicken Sie auf die Schaltfläche *Diagnostischen Report öffnen*.

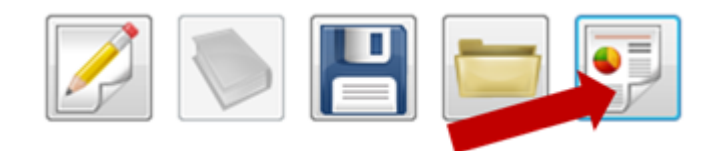

Zusätzlich können Sie auch ein .pdf Dokument erstellen und den Report direkt ausdrucken.

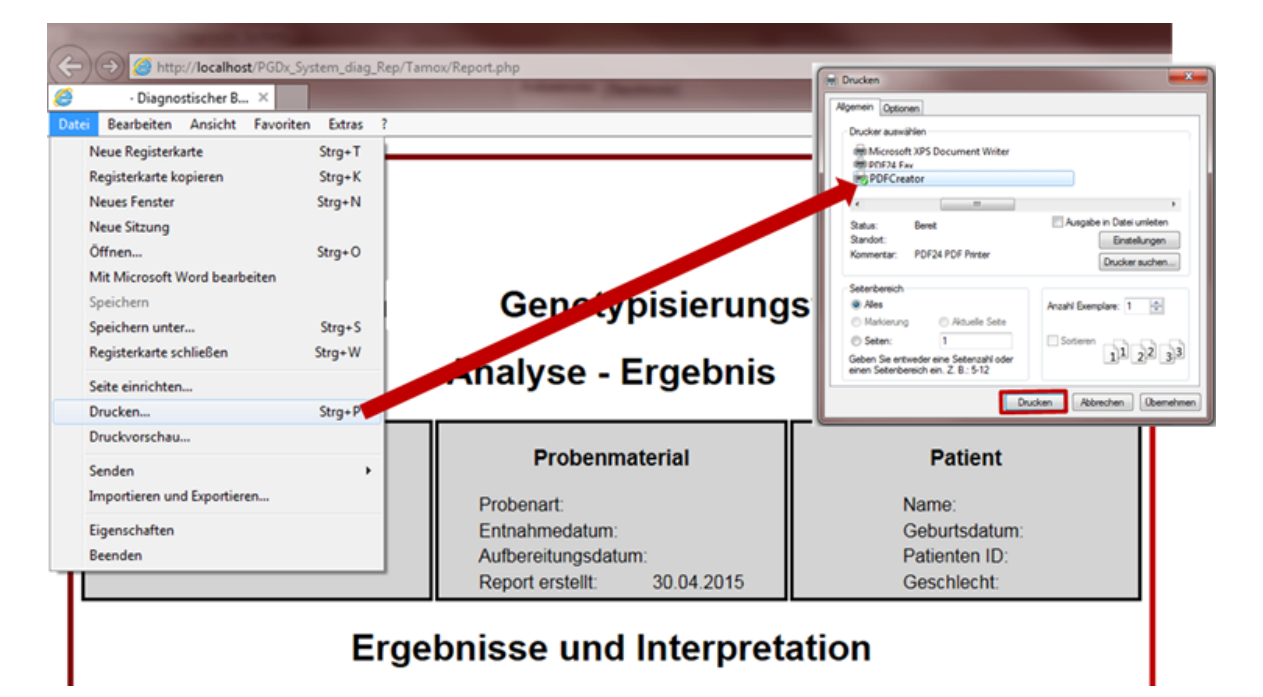

## <span id="page-12-0"></span>**11 Ergebnis der Positiven Kontrolle**

Folgendes Ergebnis wird erwartet, wenn die mitgelieferte positive Kontroll-DNA (PC DNA) bearbeitet wird:

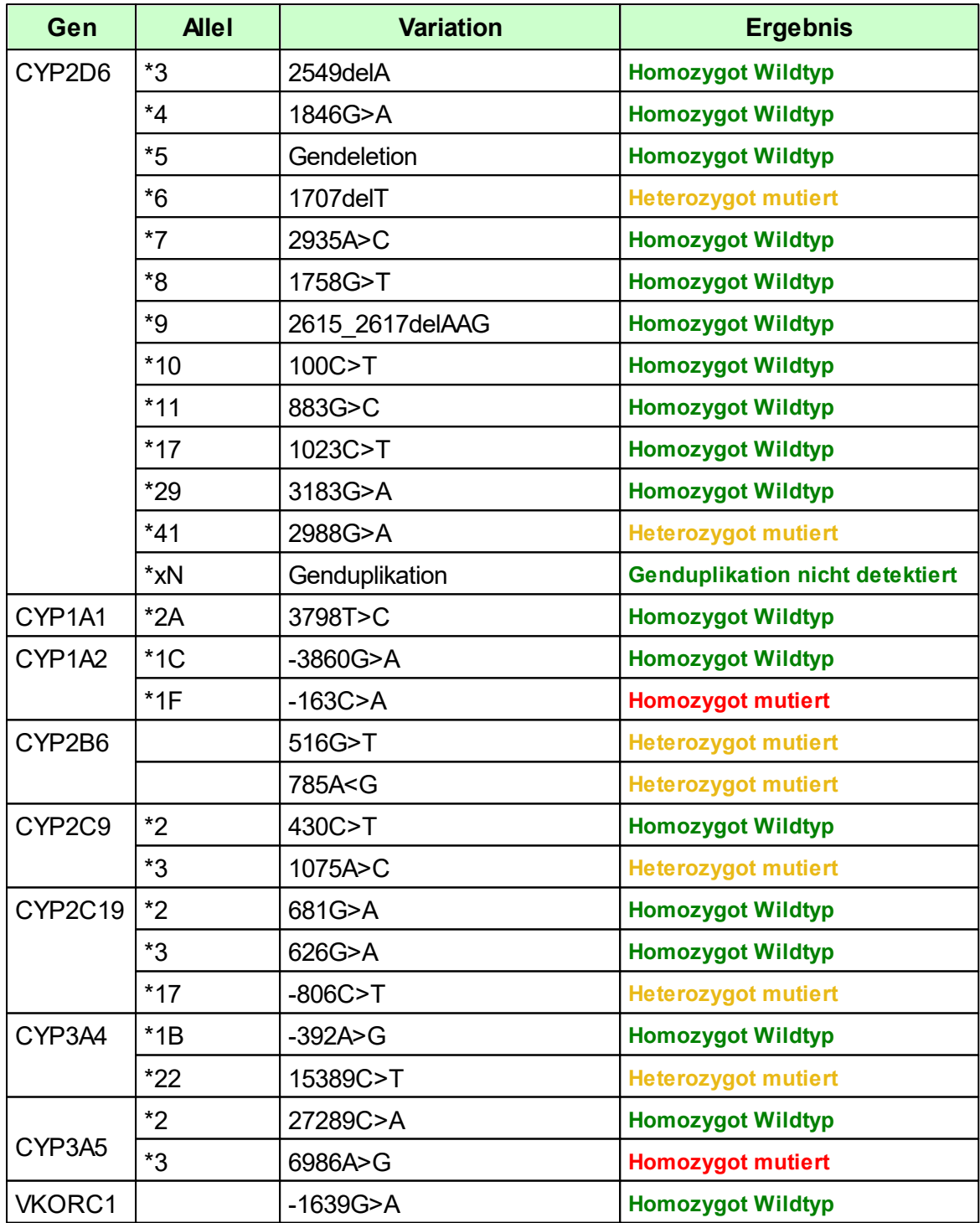

## <span id="page-13-0"></span>**12 Troubleshooting**

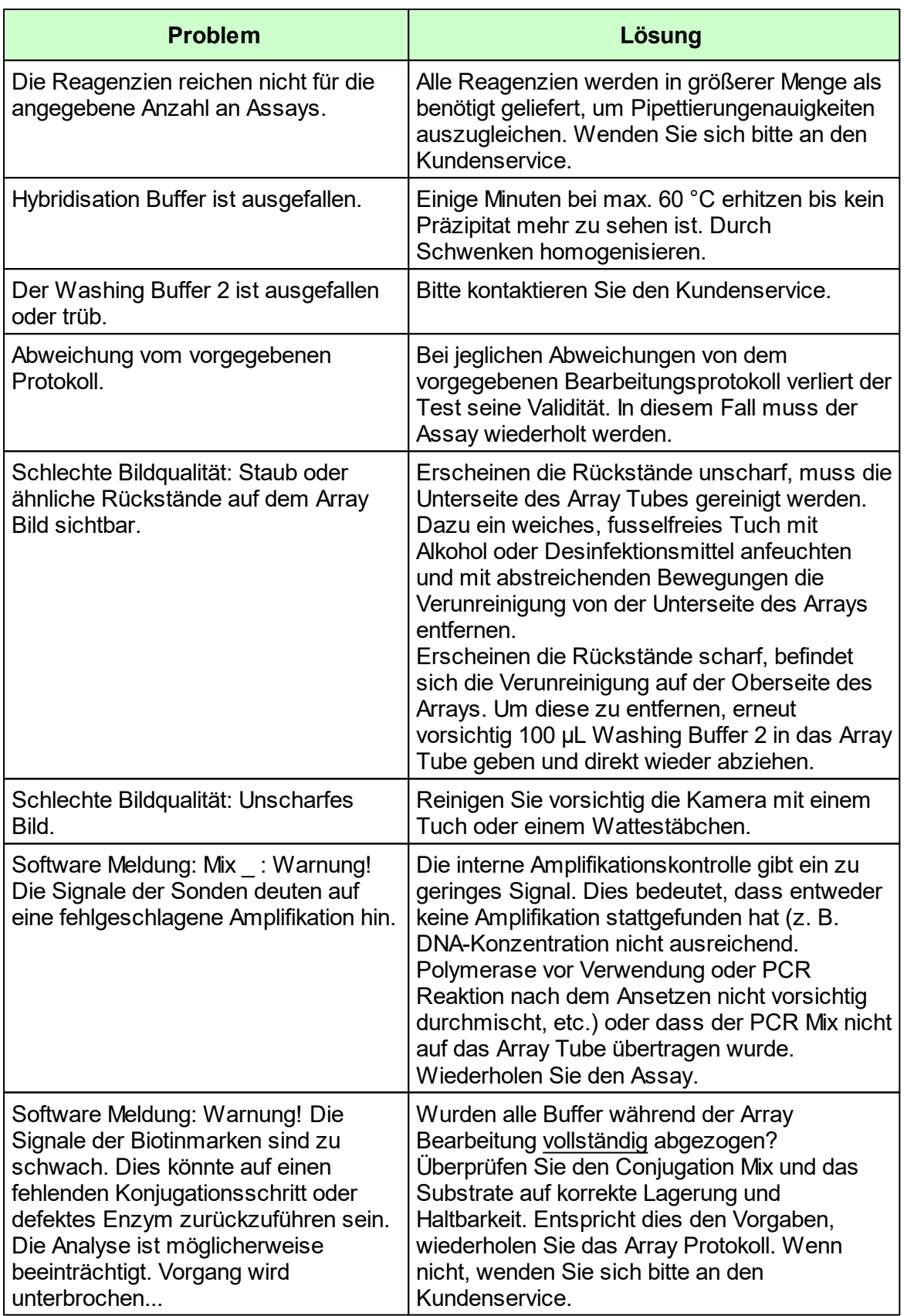

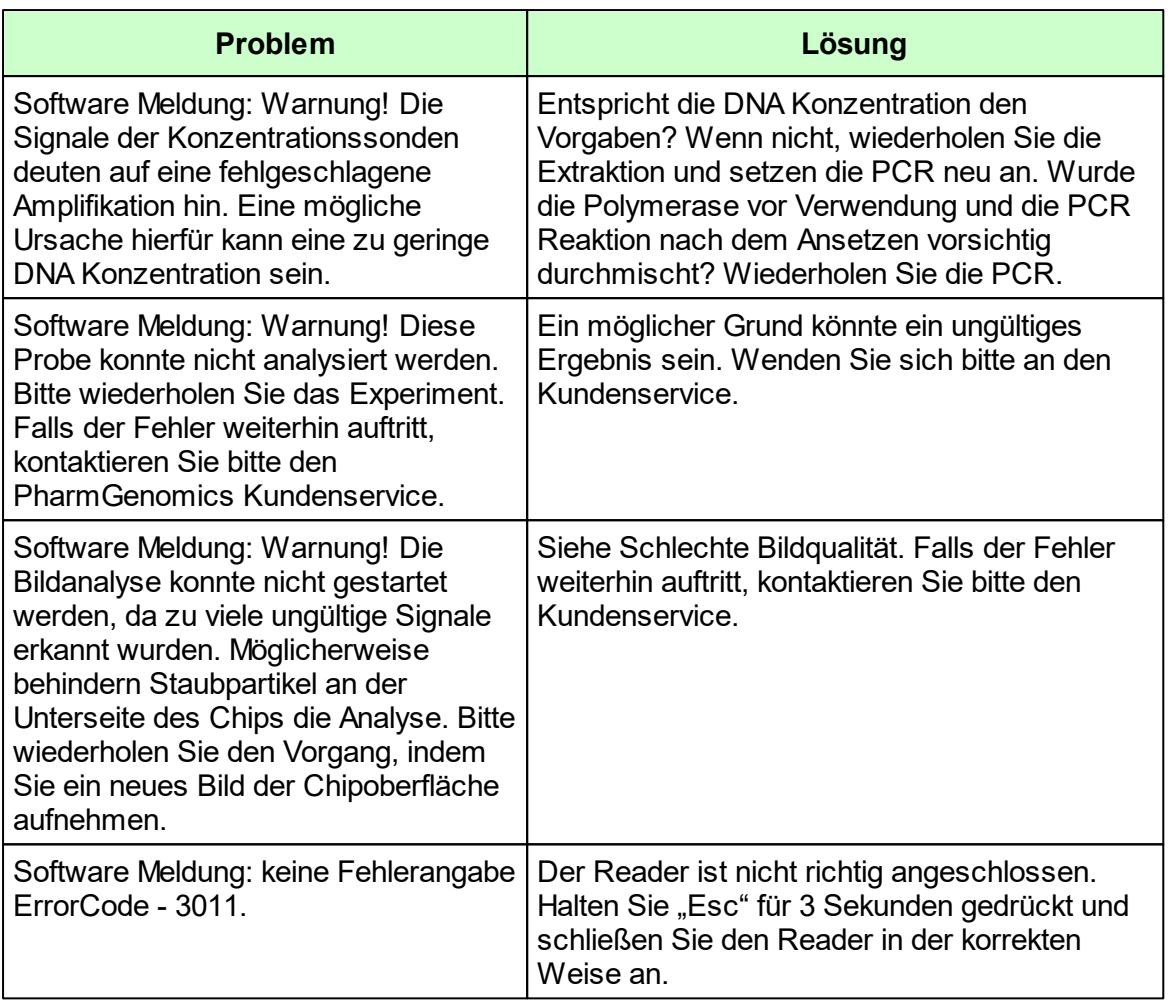

## <span id="page-14-0"></span>**13 Grenzen des Tests**

Das Ergebnis wird dem behandelnden Arzt als unterstützendes Material zur Verfügung gestellt und sollte niemals ausschließlich zur Diagnostik oder zu Behandlungsempfehlungen herangezogen werden. Die Diagnose sowie die einzuleitenden Behandlungsentscheidungen bleiben in der vollen Verantwortung des Arztes.

Die Genauigkeit von genetischen Tests beträgt nicht 100 %. Es wurde jedoch eine Genauigkeit von über 98 % basierend auf den Validierungsdaten für diesen Test festgestellt. Weiterhin müssen Ergebnisse von genetischen Tests im Kontext der klinischen Repräsentation des Patienten sowie bekannten familiären Risiken im Umfeld des Patienten betrachtet werden.

Der Test analysiert nur eine Auswahl an Markern. Beim Nachweis von Allelen ist der untersuchte Polymorphismus angegeben. Andere seltene Allele können vorliegen und werden mit dieser Methode nicht abgedeckt. Daher schließt ein negatives Testergebnis des Patienten ein Risiko jedweder Art nicht vollständig aus.